## **2019** 年區議會一般選舉 使用選舉事務處電子表格上載平台須知

候選人必須根據各選舉表格內所規定的呈交方式將選舉表格送交選舉主 任或總選舉事務主任。在現行安排下,候選人可透過「選舉事務處電子表格上載 平台」(下稱「電子表格平台」)以電子方式上載及遞交下列 7 張選舉表格:

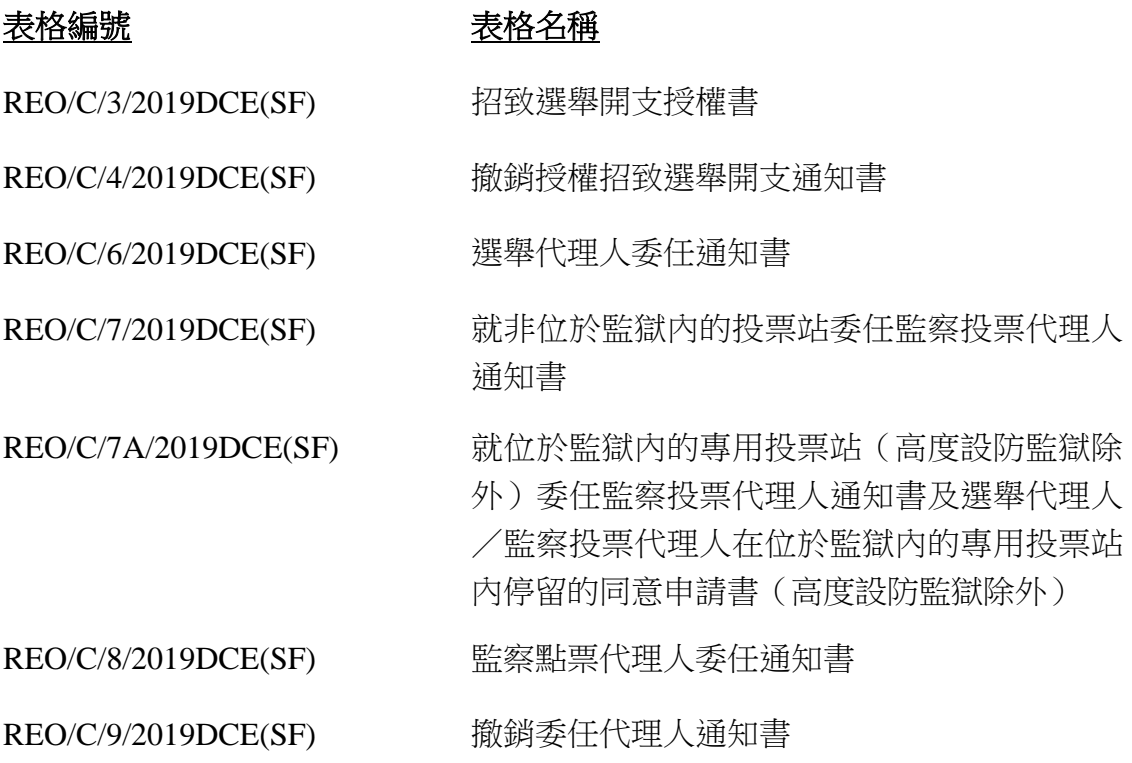

## 如何透過電子表格平台遞交選舉表格

候選人可於電子表格平台網頁 [https://www.reo-form.gov.hk](https://www.reo-form.gov.hk/)下載上述選舉表 格的電子格式版本(下稱「電子表格」)。候選人及其代理人必須細閱表格的內容 及說明,並確保電子表格已填妥及以有效數碼證書簽署注。填妥及簽署有關電子表 格後,請將電子表格檔案儲存於電腦,再依照下列步驟上載表格至電子表格平台:

- (1) 按有關電子表格旁的「上載」連結
- (2) 選擇區議會
- (3) 按「選擇檔案」鍵及選擇需要上載的電子表格檔案
- (4) 填寫驗證碼

.

(5) 按「我已簽署電子表格」及「我已閱讀及明白有關表格的說明」旁的方 格以確認已填妥並簽署電子表格

候選人及其代理人如要數碼簽署電子表格,必須具備由政府資訊科技總監根據《電子交易條例》認可 的核證機關發出的有效數碼證書。如候選人或其代理人並未持有有效數碼證書,他/她可將填妥的表 格列印並簽署,然後將已簽署的表格的掃描本透過電子表格平台遞交。

- (6) 填寫候選人或其代理人的電子郵件地址
- (7) 按「上載」鍵上載電子表格

電子表格成功上載至電子表格平台後,將被傳送至有關的選舉主任或總選 舉事務主任。

電子表格成功上載後,螢幕上會顯示確認訊息並附有參考編號。候選人或 其代理人可按「列印」鍵列印確認訊息,或按「儲存」鍵將有關訊息儲存於電腦。 確認訊息亦會傳送到所提供的電子郵件地址。有關的選舉主任或總選舉事務主任 在接獲表格後,會處理有關事宜及另行向候選人發出確認文件。

## 注意事項

候選人必須按《區議會選舉活動指引》內委任或撤銷委任各類代理人的指 明限期前,將有關表格上載至電子表格平台。代理人的委任或撤銷委任,須在有 關的選舉主任或總選舉事務主任接獲表格後或在獲得懲教署署長同意後始生效。

## 查詢

如有任何查詢,請致電選舉事務處熱線 2891 1001。

選舉事務處 2019 年 9 月